# **ハンズフリーで通話する**

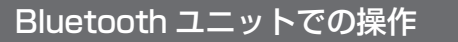

別売の Bluetooth ユニット (CY-BT200D) 付属のス イッチを使って電話に出たり、ハンズフリーの状態を 確認することができます。

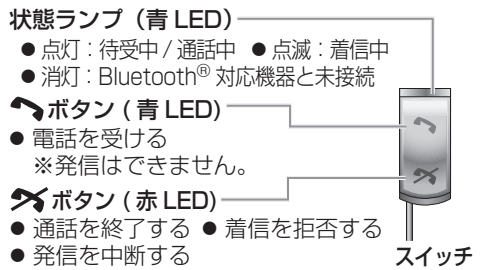

#### かかってきた電話に出る

電話がかかってくると着信音が鳴り、着信画面が 表示されます。

■ 電話に出る

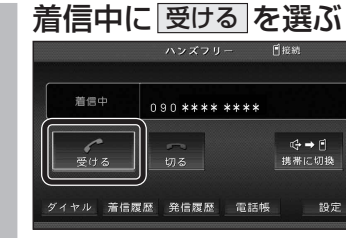

● 通話を開始します。

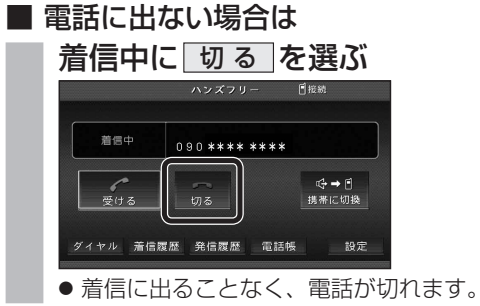

お知らせ

- 着信音は携帯電話側で設定されているものと は異なる場合があります。
- 携帯電話の機種によっては、着信中に 切る を 選んでも電話に出る場合があります。
- ハンズフリー用の機器とは別の機器を Bluetooth® Audio 用に接続している場合は、本機のオーディオ が Bluetooth® Audio のときに電話がかかってきて

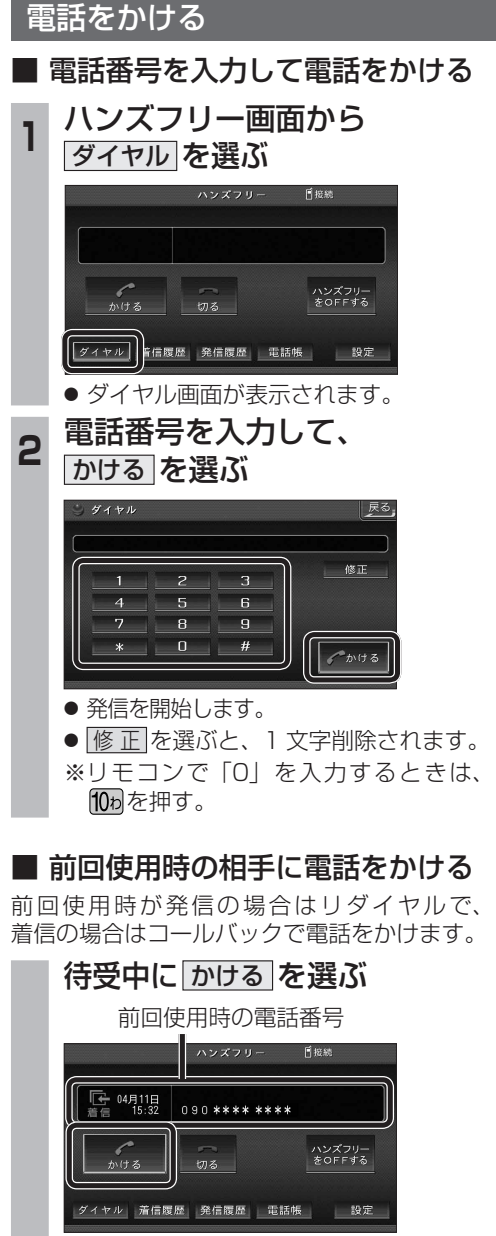

● 発信を開始します。

### お知らせ

● リダイヤル / コールバックは、走行中も可能です。

■ 履歴から雷話をかける

過去に本機で着信 / 発信した履歴から電話を かけることができます。

それぞれ電話番号は最大 5 件まで自動的に保存 され、5 件を超えると古いものから自動的に 消去されます。( 発信履歴では、同じ電話番号 の履歴に対して最新の履歴のみ保存されます。)

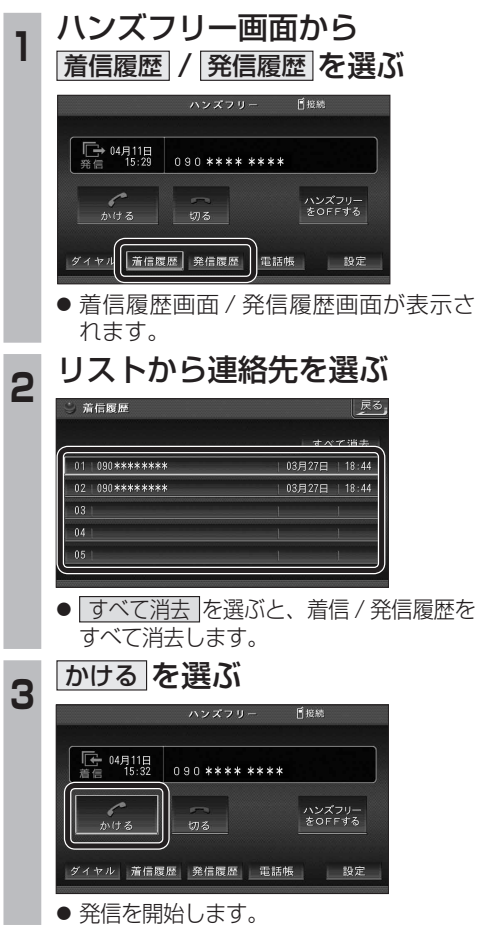

#### ■ 検索した施設に雷話をかける

行き先メニューから検索した施設に電話番号の 情報がある場合は、電話をかけることができます。

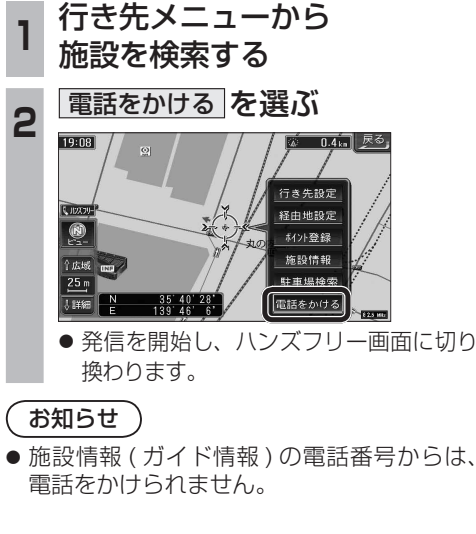

## ■ 登録ポイントから雷話をかける

登録ポイントに登録された電話番号に電話を かけることができます。

● 登録ポイントに電話番号を登録してください。

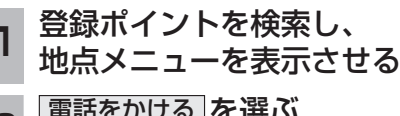

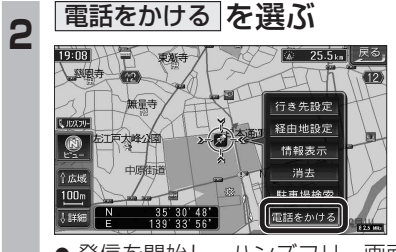

● 発信を開始し、ハンズフリー画面に切り 換わります。